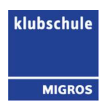

## Anleitung Von USB-Stick drucken

Zusammen mit dem Arbeitsvertrag wird Ihnen ein persönlicher Kopiercode zugestellt. Neu muss zusätzlich eine Vorwahl eingegeben werden: 007 + persönlicher Code

Sollten Sie Ihren Code vergessen haben, so können Sie sich direkt beim Shared Service Personelles der Klubschule melden: klubschule.personelles@migrosluzern.ch

Grössere Kopieraufträge sind direkt über den Webshop des Printcenters zu bestellen: Link

1. Drücken sie als nächstes auf "Drucken/Scannen (Speichergerät)".

2. Tippen sie in diesem Fenster auf "Drucken von Speichergerät".

3. Schliessen Sie ihren USB-Stick auf der linken Seite des Druckerdisplays an.

Wichtig: USB-Stick erst jetzt anschliessen, sonst wird er nicht gefunden.

4. Tippen Sie in diesem Fenster auf den USB-Stick.

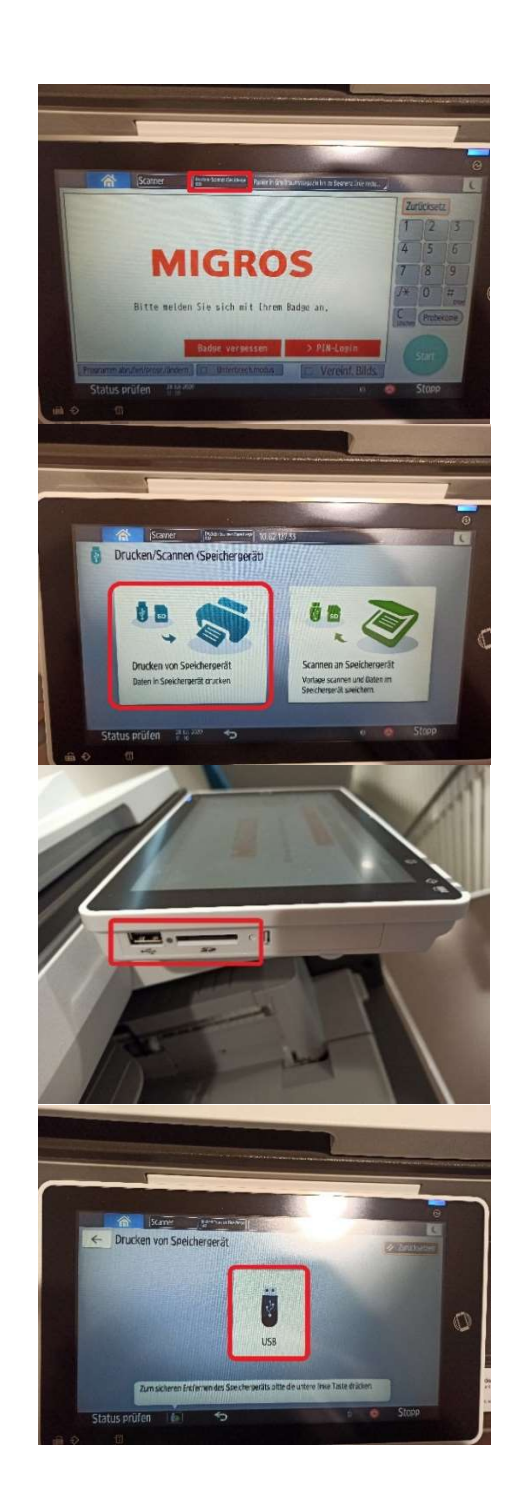

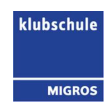

- 5. Wählen sie nun Ihr PDF-Dokument aus, welches sie drucken möchten.
- 6. Tippen Sie zum Schluss auf "Start" um Ihr PDF-Dokument auszudrucken.

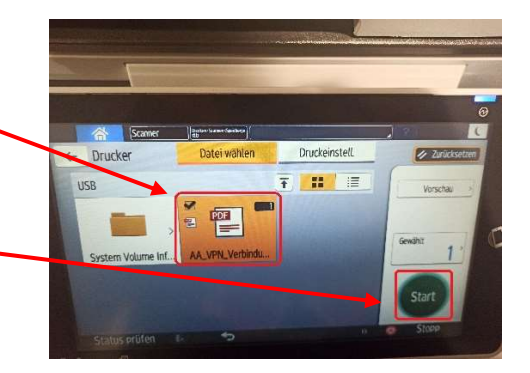

## Anleitung

## Dokumente einscannen und auf USB-Stick speichern

1. Drücken sie als nächstes auf "Drucken/Scannen (Speichergerät)"

2. Tippen sie in diesem Fenster auf "Scannen an Speichergerät"

3. Schliessen Sie ihren USB-Stick auf der linken Seite des Druckerdisplays an.

Wichtig: USB-Stick erst jetzt anschliessen, sonst wird er nicht gefunden.

4. Tippen sie in diesem Fenster auf den USB-Stick.

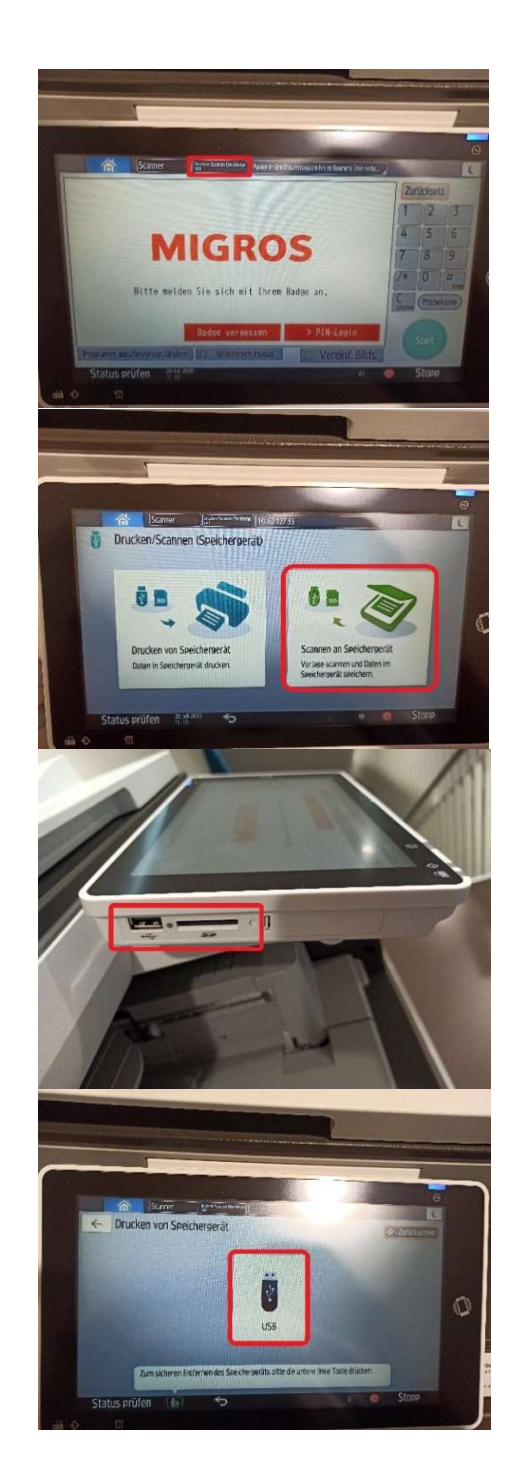

- 5. Wählen sie aus Wo auf dem USB-Stick sie das PDF-Dokument speichern möchten.
- 6. Legen Sie nun Ihr Dokument auf die Scanfläche und tippen sie auf "Start" um den Scan zu starten.
- 7. Kurz warten bis der Scan abgeschlossen ist.

- 8. Es zeigt an wie lange Sie Zeit haben die nächste Vorlage einzulegen.
- 9. Wenn man auf Stopp tippt kann werden die Scans nicht speichern möchte.
- 10. Wenn sie die Vorlage gewechselt haben drücken sie auf "Nä. Vorlage scan. " um die nächste Vorlage zu scannen.
- 11. Auf "Scan beend." klicken, wenn sie keine weitere Vorlage scannen wollen.
- 12. Auf "Einstellungen ändern" klicken, wenn sie eine Einstellung ändern wollen.
- 13. Kurz warten bis der Scan auf dem Speichergerät gespeichert wurde.

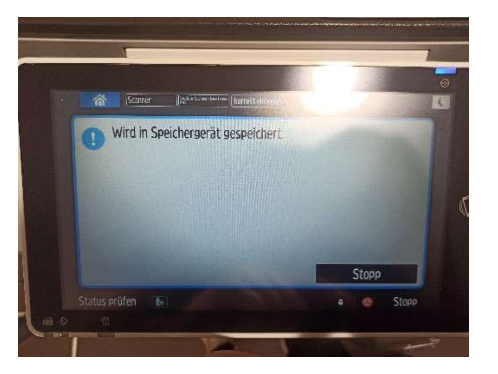

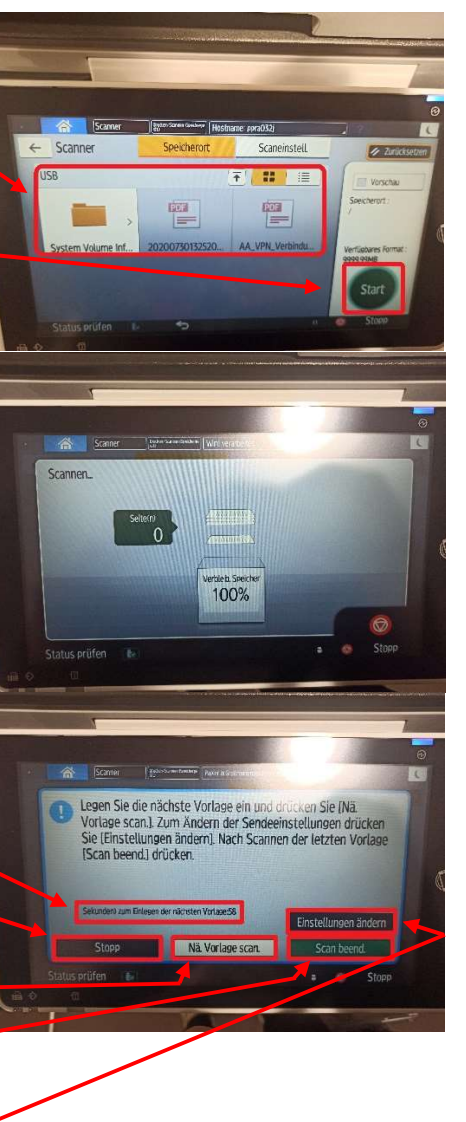

klubschule